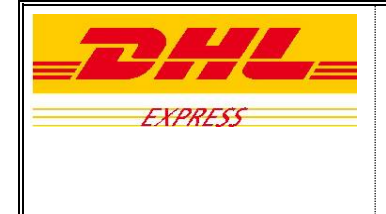

*Nový fakturačný systém*

#### **Základné informácie:**

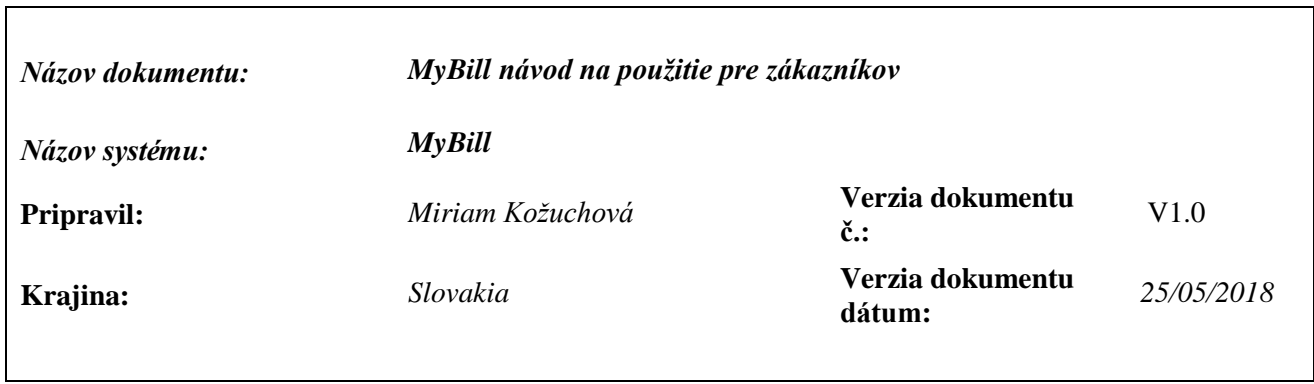

#### **História:**

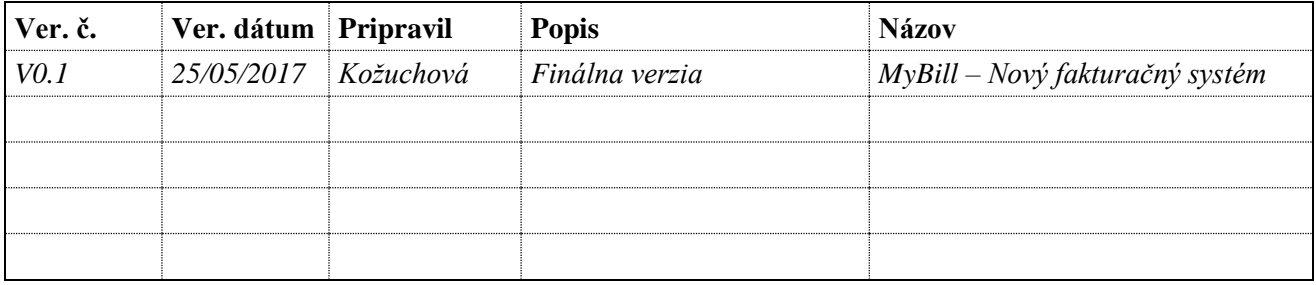

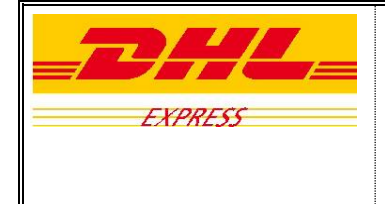

*Nový fakturačný systém*

# *Obsah:*

- 1. MyBill predstavenie systému
- 2. Ako sa prihlásiť
- 3. Ako používať MyBill systém pre elektronickú fakturáciu

- a. Fakturácia
- b. Downloads
- c. Reporty
- d. My Account Môj účet
- e. Hľadať
- f. Pomoc
- 4. Odhlásenie

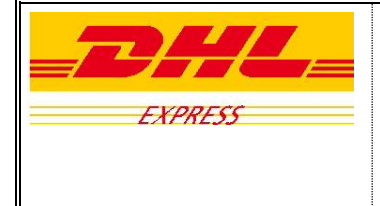

*Nový fakturačný systém*

# **1. MyBill – predstavenie systému**

- MyBill nahradí súčasnú verziu elektronickej fakturácie eBilling.
- Koncept eBilling bol predstavený pred mnohými rokmi ako alternatíva k papierovým faktúram, v snahe nielen zjednodušiť život našich zákazníkov, ale aj sa stať šetrnejšími a priateľskejšími k životnému prostrediu.
- Odvtedy koncept eBilling ušetril tisíce stromov, ako aj celkovú spokojnosť zákazníkov.
- V priebehu rokov sa však vytvorilo množstvo eBilling riešení, ktoré viedli k tomu, že spoločnosť DHL nemá jeden globálny nástroj, ale viac ako 7 rôznych eBilling nástrojov.
- MyBill ponúka jedno globálne riešenie, ktoré zvýši súčasnú funkčnosť s cieľom zlepšiť spokojnosť zákazníka a jednoduché používanie.

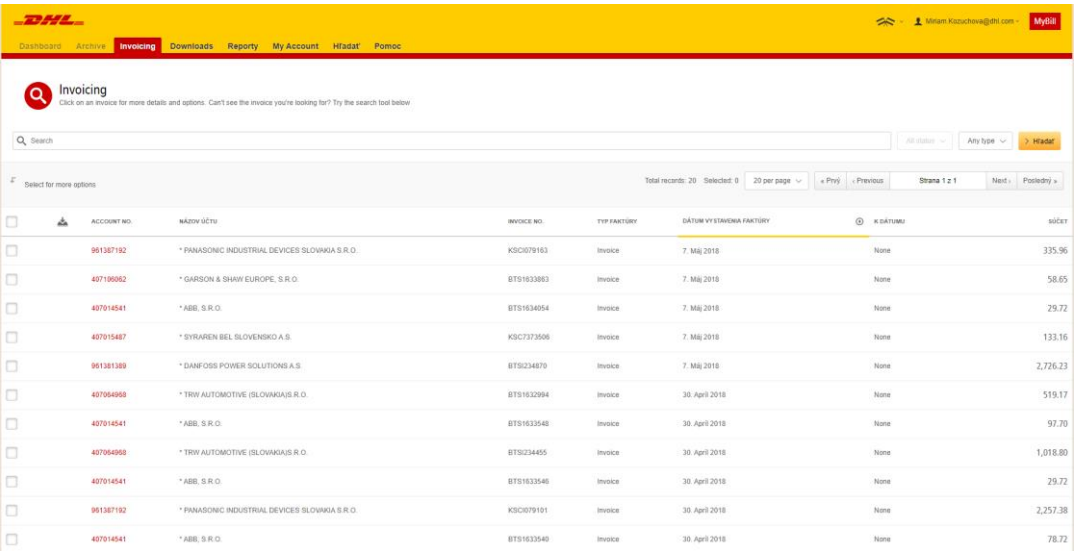

#### Hlavné veci pre pozornosť:

- Sťahujte si jednu alebo viac faktúr naraz
- Upravte formát faktúr v CSV
- História naskenovaných dokumentov
- Dostupnosť nákladových listov
- > Spravujte svoj účet online

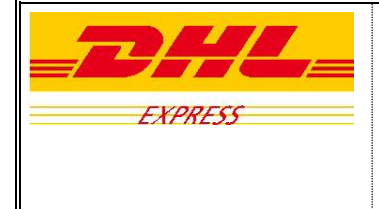

*Nový fakturačný systém*

# **2. Ako sa prihlásiť**

Prosím použite webovú adresu <https://mybill.dhl.com/>

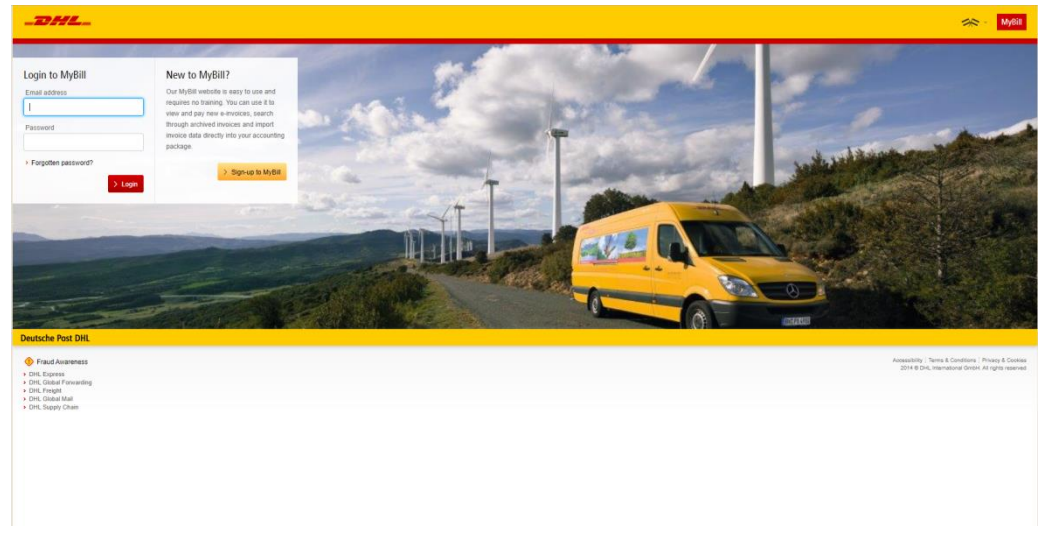

Prihláste sa pomocou emailu a hesla

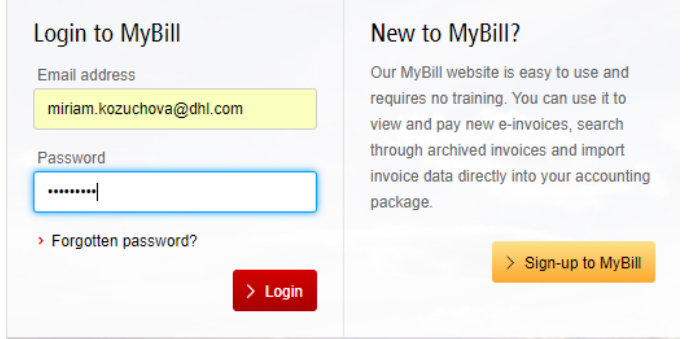

 $\checkmark$  Nech sa páči, ste prihlásený v elektronickej faktúrácií MyBill

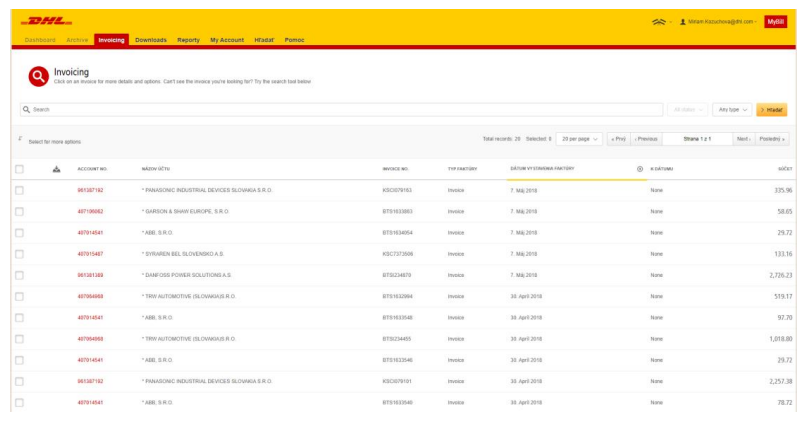

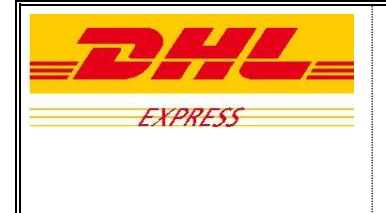

*Nový fakturačný systém*

 V prípade zabudnutia hesla kliknite na tlačidlo "Forgotten Password" (Zabudnuté heslo) v dolnej časti poľa "Prihlásenie". Teraz prejdete na obrazovku zabudnuté heslo. Zadajte svoju emailovú adresu a kliknite na tlačidlo odoslať email (Send Email). Následne Vám bude zaslaný email s pokynmi na obnovanie hesla.

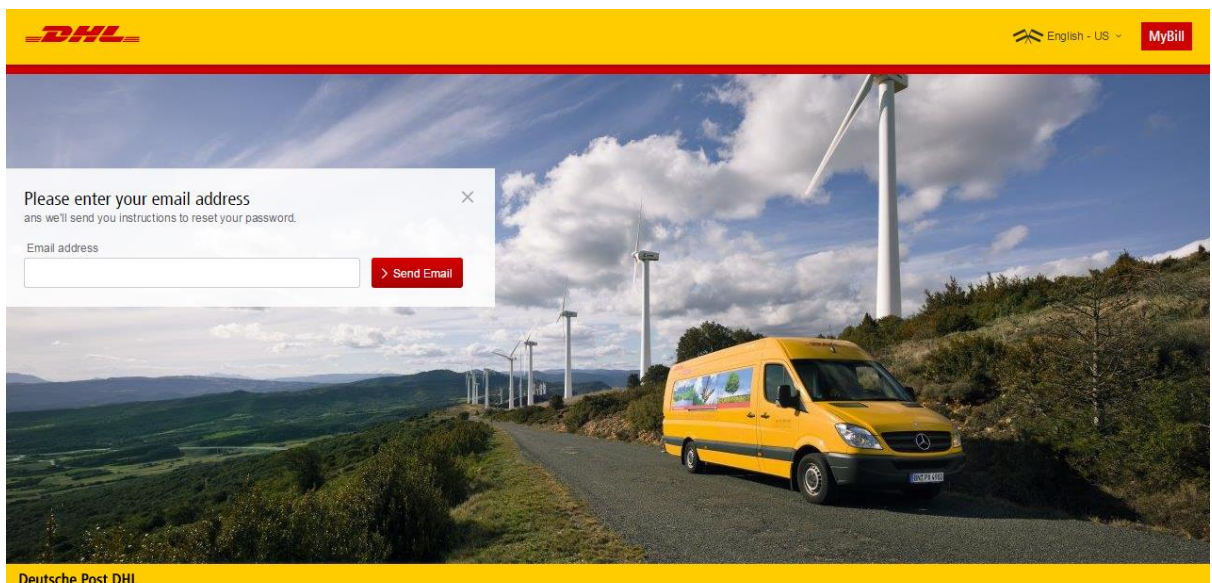

# **3. Ako používať MyBill**

- Momentálne využívame 6 možností v súčasnej verzií MyBill:
	- Fakturácia
	- Downloads
	- Reporty
	- My Account Môj účet

- Hľadať
- Pomoc

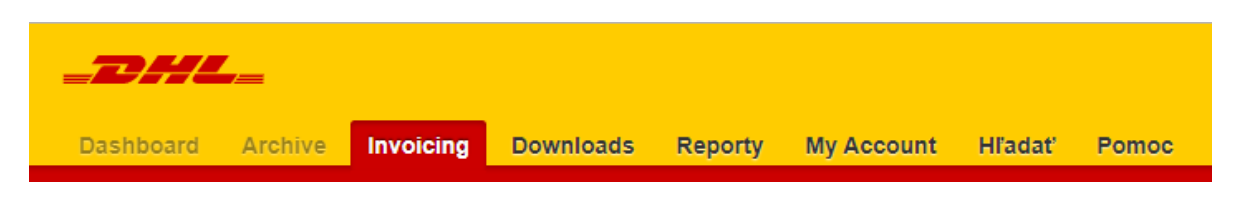

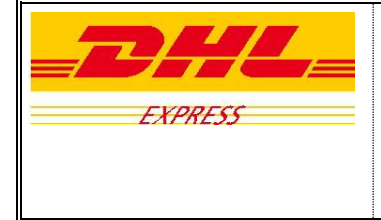

*Nový fakturačný systém*

(Možnosť "Dashboard" a "Archive" (plocha a archív) budú k dispozícií v nasledujúcej novšej verzií MyBill)

#### *a) Fakturácia*

- Prvá obrazovka, ktorú uvidíte po prihlásení
- Zobrazuje prehľad otvorených faktúr s hlavnými informáciami, ako je číslo faktúry, číslo zákazníckeho účtu, dátum faktúry, dátum splatnosti, suma atď.
- Po kliknutí napr. na číslo faktúry, uvidíte prehľad všetkých zásielok vystavených na tejto faktúre

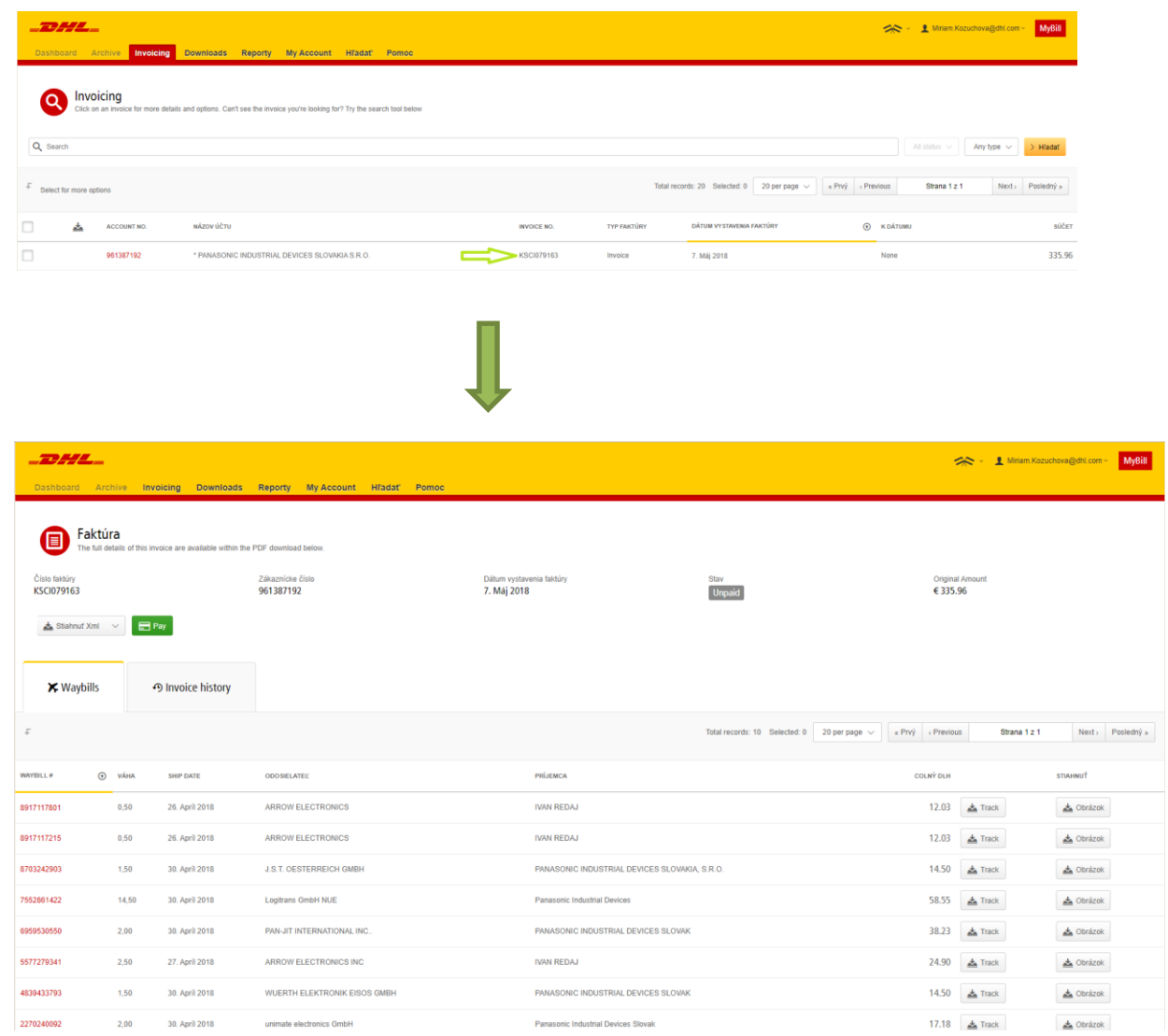

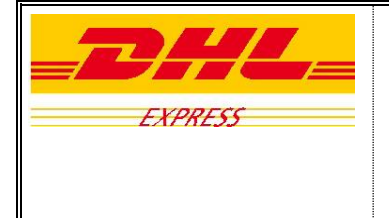

- Na pravej strane sa zobrazujú možnosti "Track" (skontrolovať stav zásielky) a "Obrázok", na ktoré môžete kliknúť a sledovať svoju zásielku (uvidíte aktuálny stav Vášho balíka) alebo si môžete stiahnuť číslo nákladového listu alebo faktúru za prepravu.
- Takisto si môžete stiahnuť faktúry v rôznych formátoch PDF, CSV, XML atď.

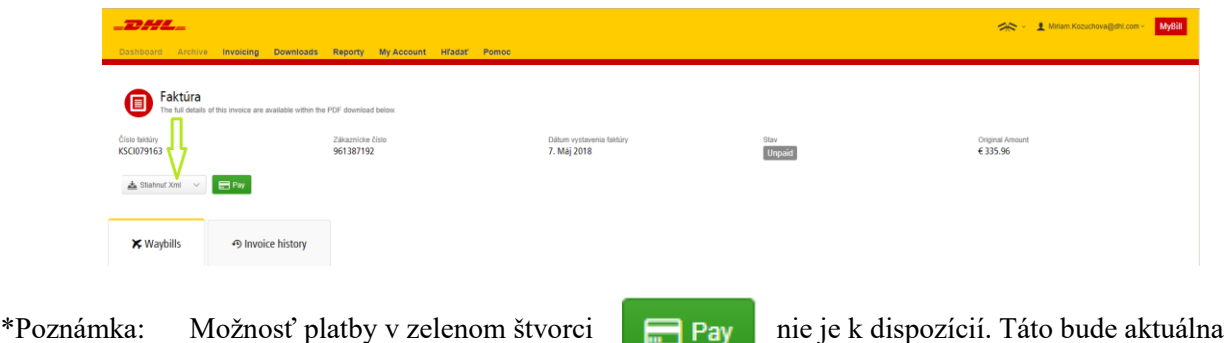

*b) Downloads*

v novšej verzií MyBill.

- Všetky dokumenty, ktoré si potrebujete stiahnuť, si musíte vyhľadať priamo na karte "Fakturácia" alebo na karte "Hľadať". Je to naozaj rýchle a pohodlné.

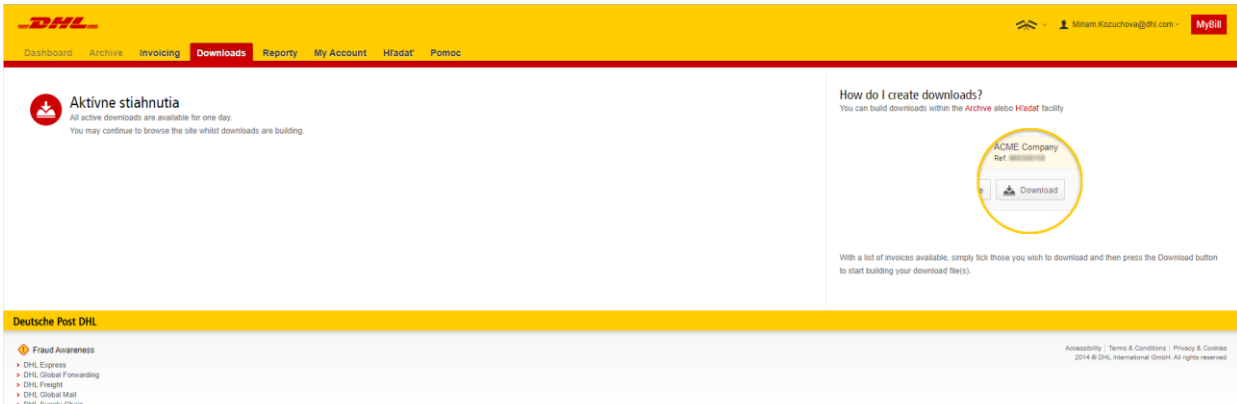

- V tejto záložke môžete prehľadávať a vyhľadávať Vaše požiadavky k faktúram

- Možnosť vyhľadávania je prostredníctvom zákazníckeho účtu, čísla faktúry alebo podľa dátumov odoslaných požiadaviek
- Informácia\* odosielanie požiadaviek bude k dispozícií v nasledujúcej novšej verzií MyBill

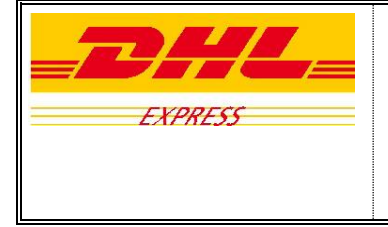

*Nový fakturačný systém*

# *d) My Account – Môj účet*

- Údaje o účte môžete spravovať priamo v tejto záložke
- Môžete zmeniť svoje heslo v prípade potreby alebo pridať ľudí do systému elektronickej fakturácie
- Budete mať k dispozícií celkový zostatok faktúr po splatnosti, ako aj sumu faktúr v lehote splatnosti

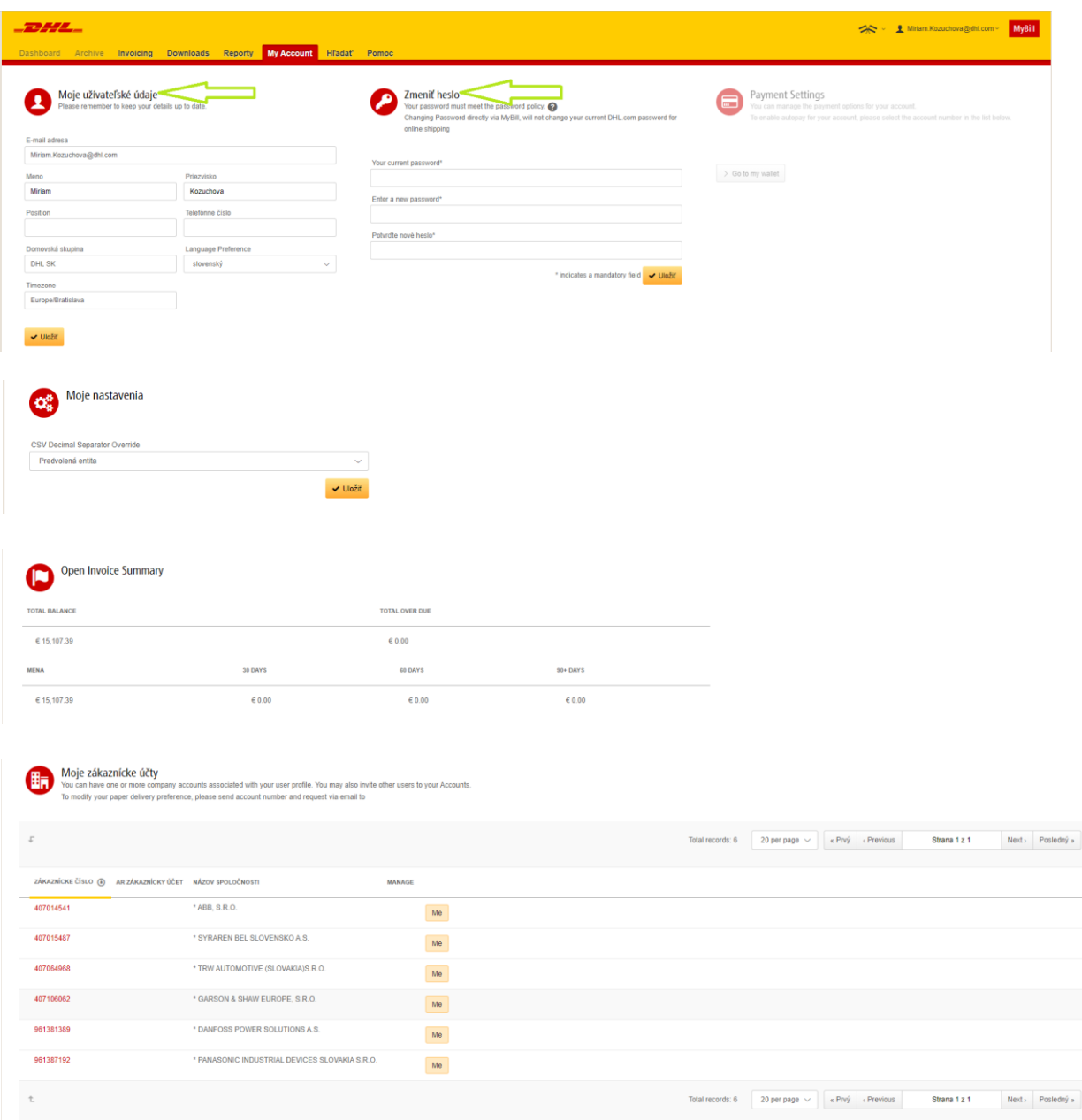

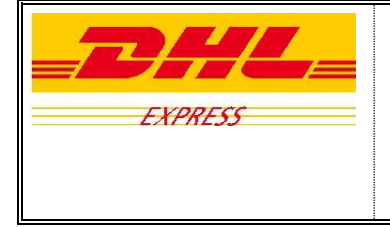

*Nový fakturačný systém*

### *e) Hľadať*

- Najpoužívanejšia funkcia v elektronickej fakturácií MyBill
- Existujú rôzne spôsoby vyhľadávania faktúr
- Vyhľadávať môžete na základe:
	- **-** Zákazníckeho čísla
	- Čísla faktúry
	- Čísla nákladového listu
	- **Typu faktúry**
	- Dátumu vystavenia faktúry

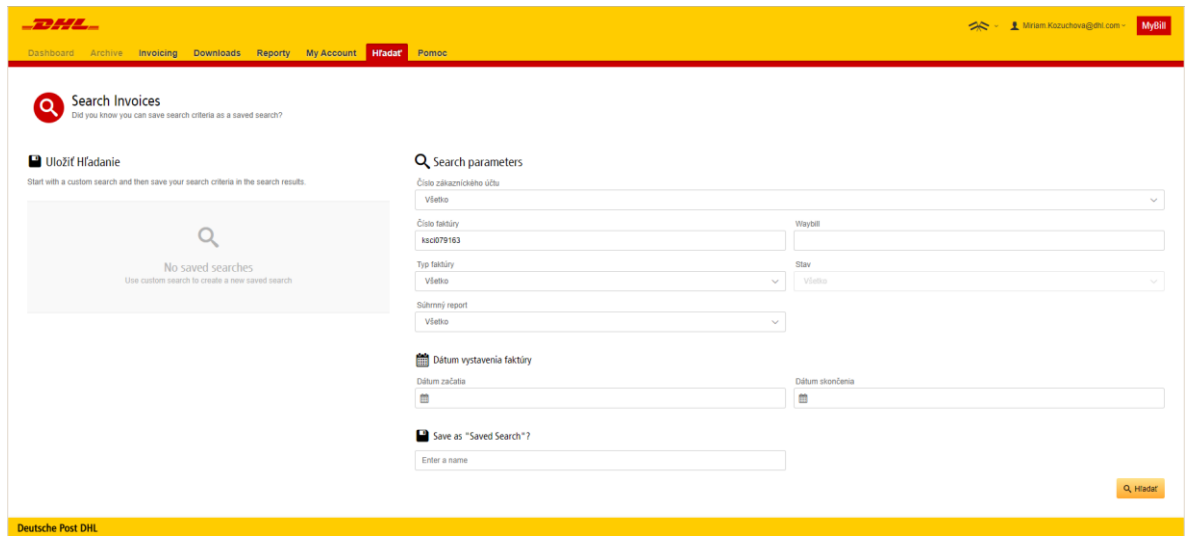

- Keď si zadáte napr. parameter vyhľadávania podľa čísla faktúry, môžete vidieť jej celkový prehľad:

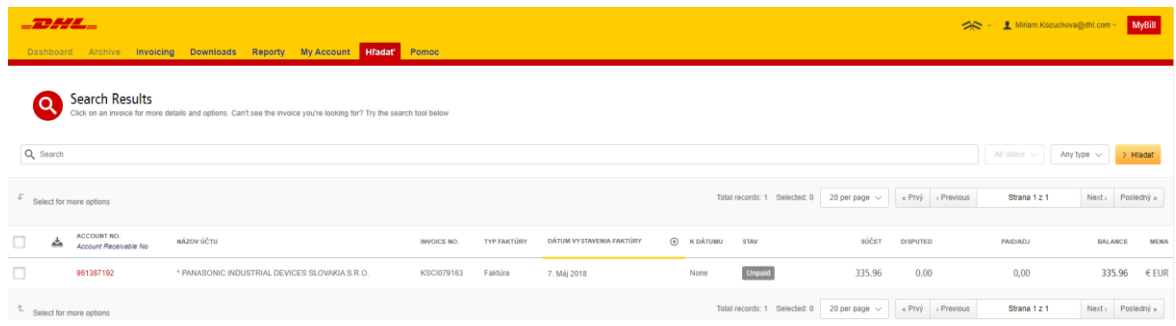

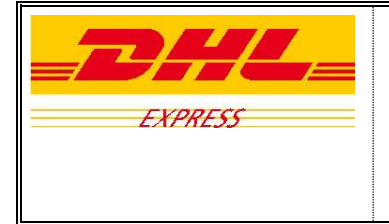

*Nový fakturačný systém*

- Nižšie môžete vidieť rôzne informácie ohľadom faktúry vrátane jej PDF formátu:

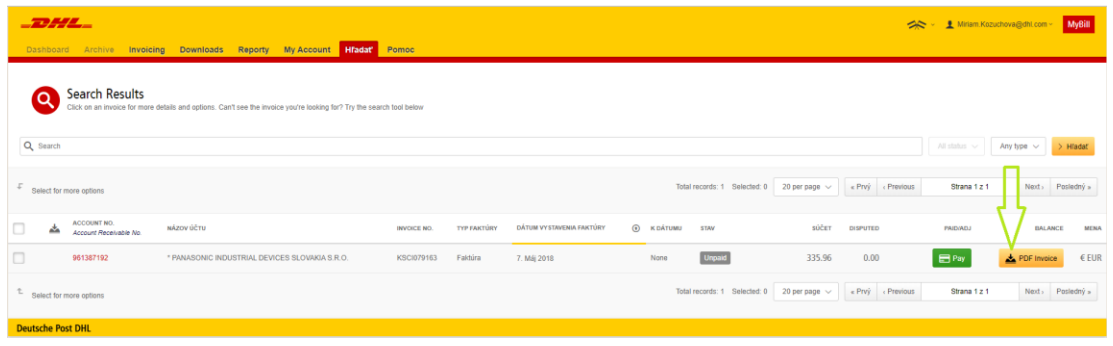

#### *f) Pomoc*

- Tu môžete nájsť rôzne základné informácie k elektronickej fakturácií MyBill

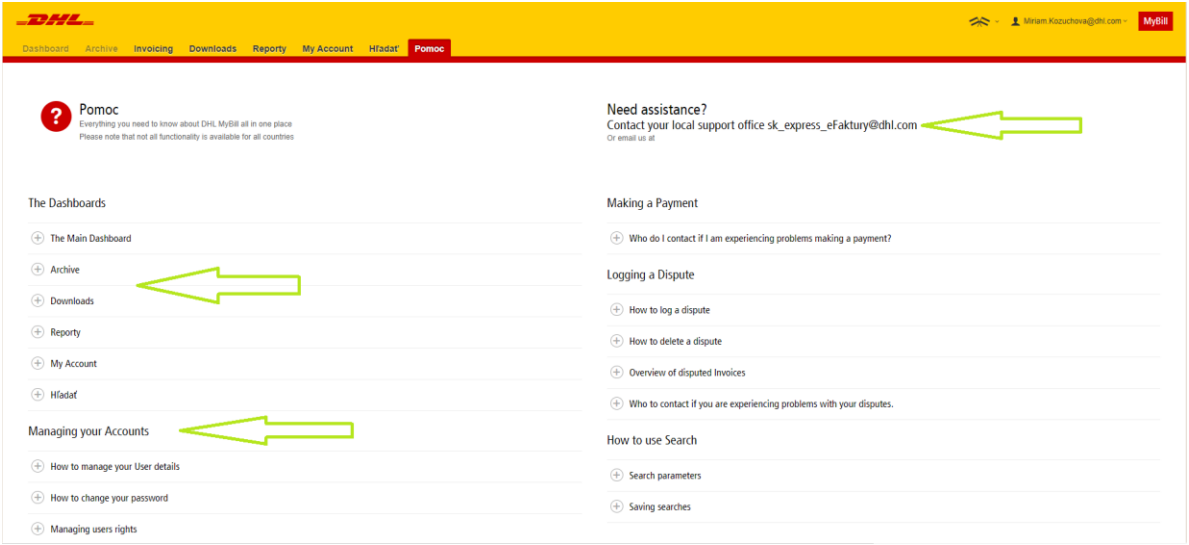

- Tiež sa môžete obrátiť na naše finančné oddelenie, ktoré Vám s radosťou pomôže vyriešiť Vaše požiadavky kvalitne a rýchlo

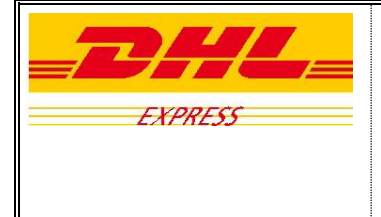

*Nový fakturačný systém*

# **4. Odhlásenie**

- Kliknite v pravom hornom rohu na ikonku Vašej emailovej adresy a stlačte tlačidlo "Logout" pre odhlásenie

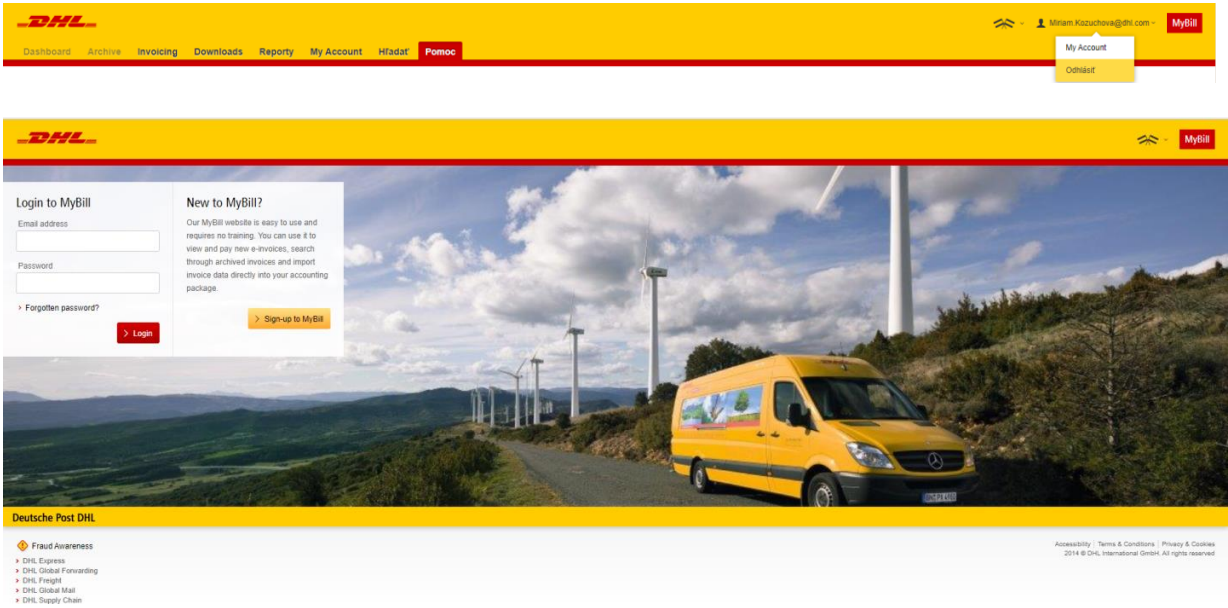

Ďakujeme, že využívate DHL.

.

DHL Finančné oddelenie